## **Handreichung: WebUntis & Untis Messenger**

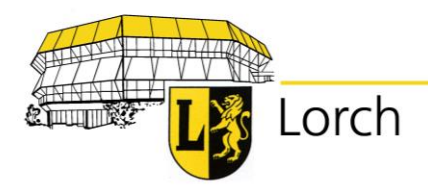

Die Schäfersfeldschule Lorch bietet die Möglichkeit an, den Vertretungsplan im Internet oder mit Hilfe einer Smartphone-App abzurufen.

Hierbei handelt es sich um ein freiwilliges Angebot, das Sie nützen können. Tagesaktuelle Vertretungspläne werden weiterhin über die Bildschirme in der Schule angezeigt. Des Weiteren können die Lehrkräfte mit den Schülerinnen und Schüler über den Untis Messenger kommunizieren. Ich möchte mit diesem Infobrief den Zugang und die Funktionsweise erläutern. Gleichzeitig möchte ich alle Benutzer bitten, sorgfältig und vertraulich mit den Daten umzugehen, schließlich handelt es sich um Daten, die nur für den Schulalltag von Interesse sind. Der Zugang zu den Informationen ist deshalb gesichert und nur mit den persönlichen Benutzerdaten zu erreichen.

Die Stunden- und Vertretungspläne können Sie über die Schulhomepage [www.schaefersfeldschule-lorch.de](http://www.schaefersfeldschule-lorch.de/) unter dem Reiter "Digitale Schule" – Stundenplan (WebUntis) erreichen.

 Hier tragen Sie die Benutzerdaten ein, die Ihr Kind vom Klassenlehrer erhalten hat.

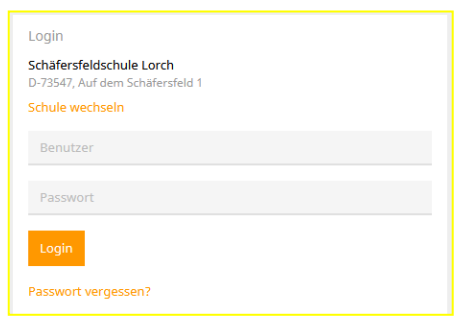

## Stundenplan

Nach erfolgreichem Login bekommen Sie den heutigen Unterricht Ihres Kindes angezeigt.

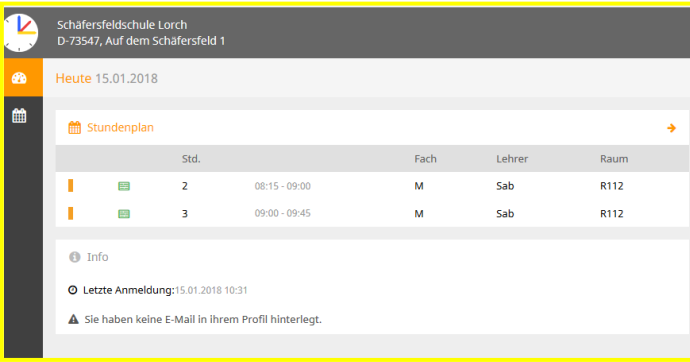

Durch Anklicken des kleinen Kalenders (Stundenplan) erhalten Sie eine Übersicht der aktuellen Schulwoche.

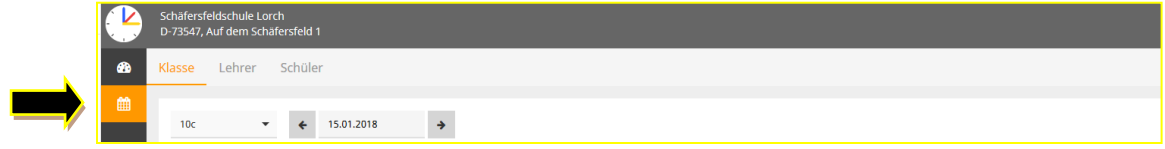

## Zugang über eine Smartphone-App

Um den Stunden- und Vertretungsplan über das Smartphone abrufen zu können, gehen Sie bitte wie folgt vor:

Klicken Sie oben rechts auf "Profil".

Anschließend auf "Freigabe" drücken.

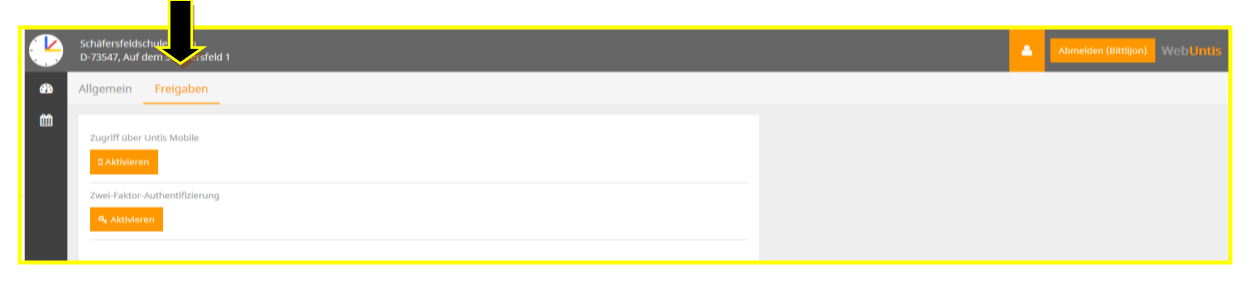

Zugriff über Untis Mobile aktivieren. Anschließend die Untis Mobile-App herunterladen und sich mit den bekannten Benutzerdaten anmelden.

Achtung: Vertretungspläne ändern sich laufend! Schülerinnen und Schüler können nur die Vertretungspläne für den aktuellen und den nächsten Tag sehen. Was für den nächsten Tag angezeigt wird, ist nur eine vorläufige Version ohne Gewähr.

Den Untis Messenger kann man entweder über den PC/Laptop (a.) oder über ein Smartphone (b.) nutzen. Ein Smartphone ist daher nicht unbedingt notwendig.

a. Über einen Browser am PC:

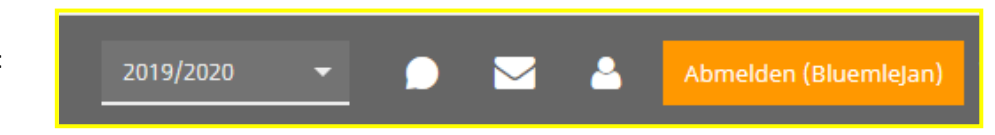

Nach dem Einloggen finden Sie im oberen Bereich der Seite das Feld "Messenger" (Sprechblase). Dort gehen die Nachrichten der Lehrer ein.

- b. Über die App "Untis Messenger"
- 
- Sie können die mobile App "Untis Messenger" im Apple-Store oder im Play-Store von Google kostenlos herunterladen. Voraussetzung zur Nutzung ist die gleichzeitige Installation der App "Untis mobile". Die Anmeldung erfolgt automatisch. Sollte die Anmeldung nicht automatisch erfolgen, dann bitte mit den bekannten Zugangsdaten anmelden.
- Wenn Sie möchten, kannst du Push-Nachrichten beim Eingang einer Nachricht einstellen. Dann wirst du wie bei WhatsApp oder einer SMS über den Eingang einer Nachricht informiert. In jedem Fall immer regelmäßig nachschauen, ob du eine neue Nachricht oder einen neuen Arbeitsauftrag erhalten hast.
- Die mobile App "Untis Messenger" ermöglicht eine datenschutzkonforme Kommunikation zwischen Schülerinnen und Schüler sowie Lehrkräften.